# REVIEW WITH AI

Sightline Help Documentation

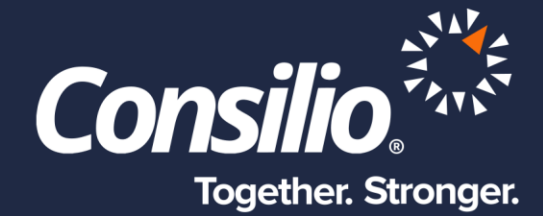

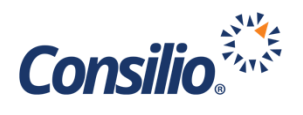

## <span id="page-1-0"></span>Table of Contents

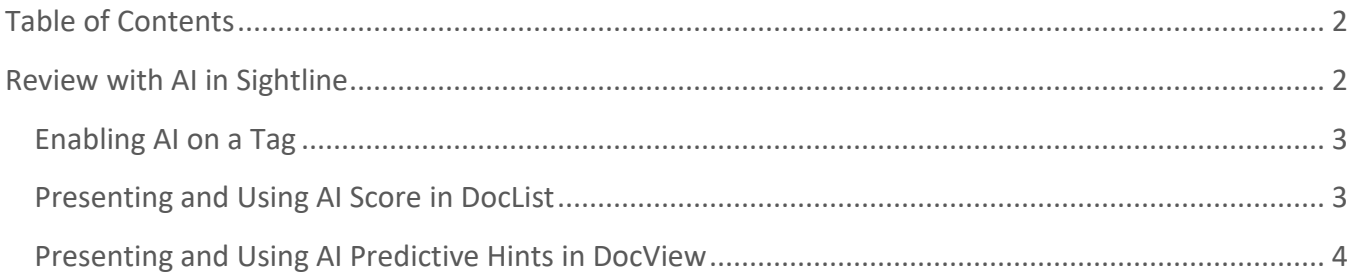

## <span id="page-1-1"></span>Review with AI in Sightline

Sightline can add continuous active learning (CAL) to any Tag in the database in a quick, easy, streamlined workflow to enable always on CAL with predictive hints in the DocViewer using AI. AI uses our Consilio Envize Engine and Continuous Active Learning to provide real time, always on, predictive hints to the Reviewer. Once AI is enabled for a Tag, an AI Model is created in the AI home page. This Model can be adjusted to hone the Training and Scoring to get more accurate scores and hints.

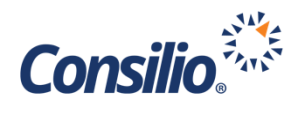

#### <span id="page-2-0"></span>Enabling AI on a Tag

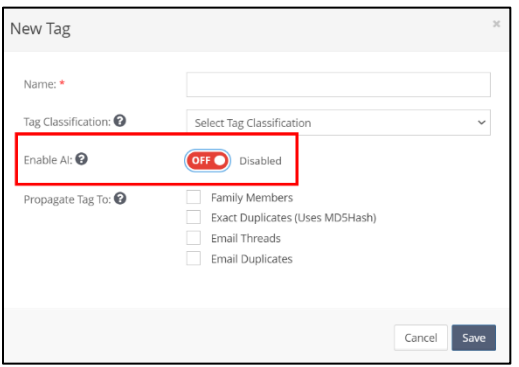

Continuous Active Learning in Sightline is based on the Tag. AI can be enabled on any Tag in the database by turning on the toggle for Enable AI. This can be done when creating a new Tag in the database or editing an existing Tag.

Additionally, AI Predictive Hints can also be enabled. AI Predictive Hints will provide a visible cue to the Reviewer as to how likely the document is to be responsive to the Tag.

By default, AI is enabled for the Responsive Tag in every new database. This can be turned off by visiting the Manage Tags and Folders Page, clicking on the Responsive Tag, and choosing Edit from the Action dropdown.

Once in the Edit window, turn the toggle Off for Enable AI. This will turn off AI for the Resposnive Tag, and delete the AI Model. Optionally, the Predictive Hints can be turned off, while still allowing AI to run on the Tag.

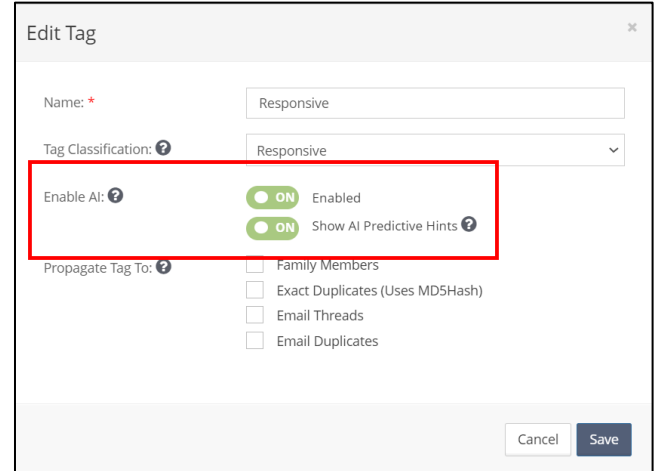

### <span id="page-2-1"></span>Presenting and Using AI Score in DocList

When a Model is trained and scored on a set of documents, Sightline generates the predictive scores for the Tags in the Model. Every time a scoring run is executed for a Model, the AI engine generates the latest predictive scores for the Tag for the entire scoring population. At all times, the application

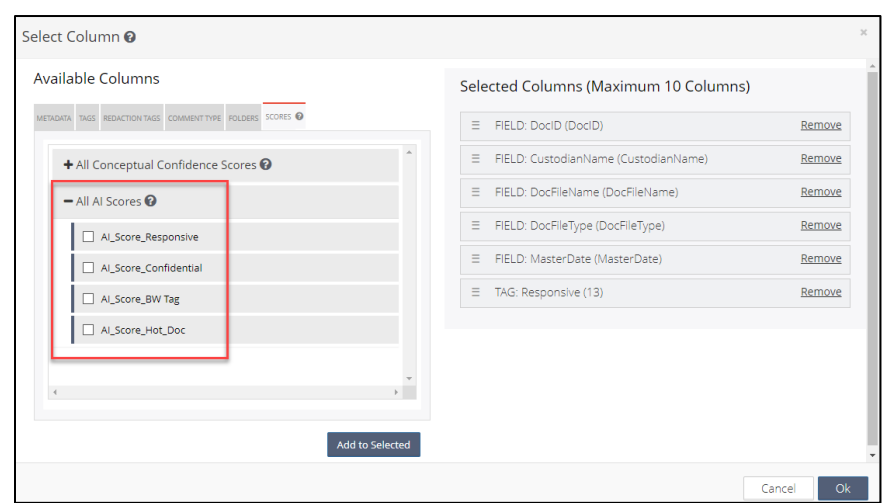

will have the most recent AI score generated for all AI-enabled Tags. If a document has no AI Score, the field will be blank.

The AI Score field is a DB Workproduct field and is created in this format: "AI Score <Tag Name>"; e.g., the Responsive Tag score field would be, **AI\_Score\_Responsive**.

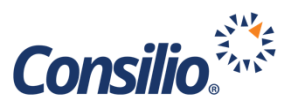

These score fields can be viewed and filtered in the DocList. They are currently not available in the Mini DocList, Advanced Search, Data Export, or Tally. To sort the columns in DocList, click the column name to toggle between ascending and descending. To search for a specific score, type the score into the box and press, Enter. Searching for, ".8" will return all results that start with, ".8", e.g., .85 and .87.

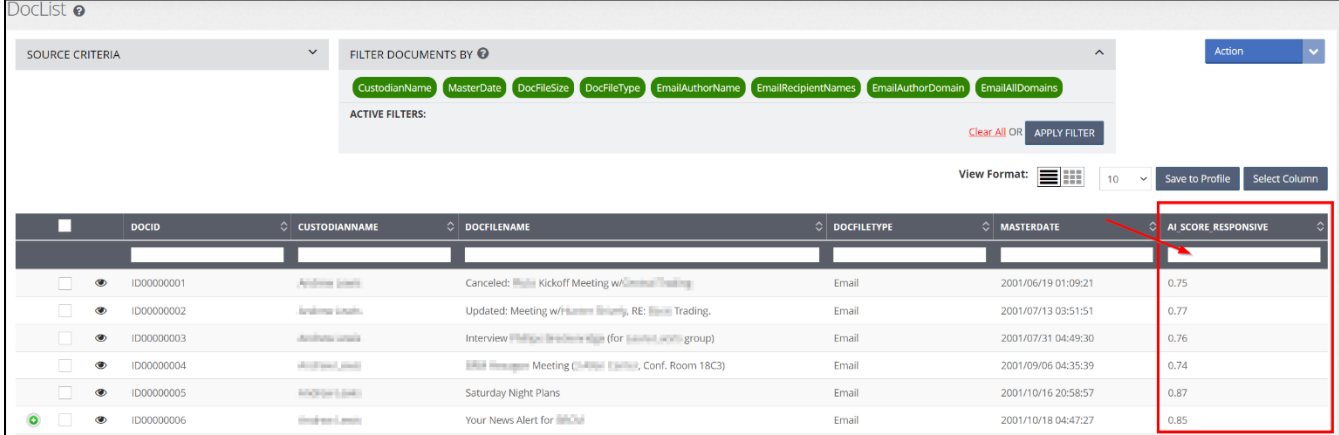

#### <span id="page-3-0"></span>Presenting and Using AI Predictive Hints in DocView

If the Show AI Predictive Hints is enabled for the Tag as described above, Sightline will present hints on how the document should be tagged, based on the scoring of the Model, and the context of the document in the viewer. For any Tag that is enabled for AI and Predictive Hints, Sightline will display colored hints next to each tag based on how likely – or unlikely – it is that the current document should be tagged with the indicated Tag.

The score for each document is from 0-1.00 with the following breakdown for each hint:

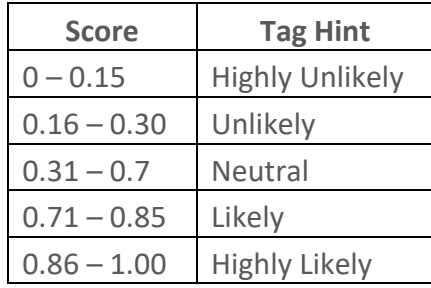

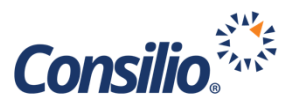

Using the Responsive Model as an example, in the screenshot below the document being viewed has a Responsive score of 0.87. The predictive hint, then, for the Responsive Tag is Predicted Highly Likely. If the score for the viewed documents falls in the "Neutral" range, no hint will be displayed.

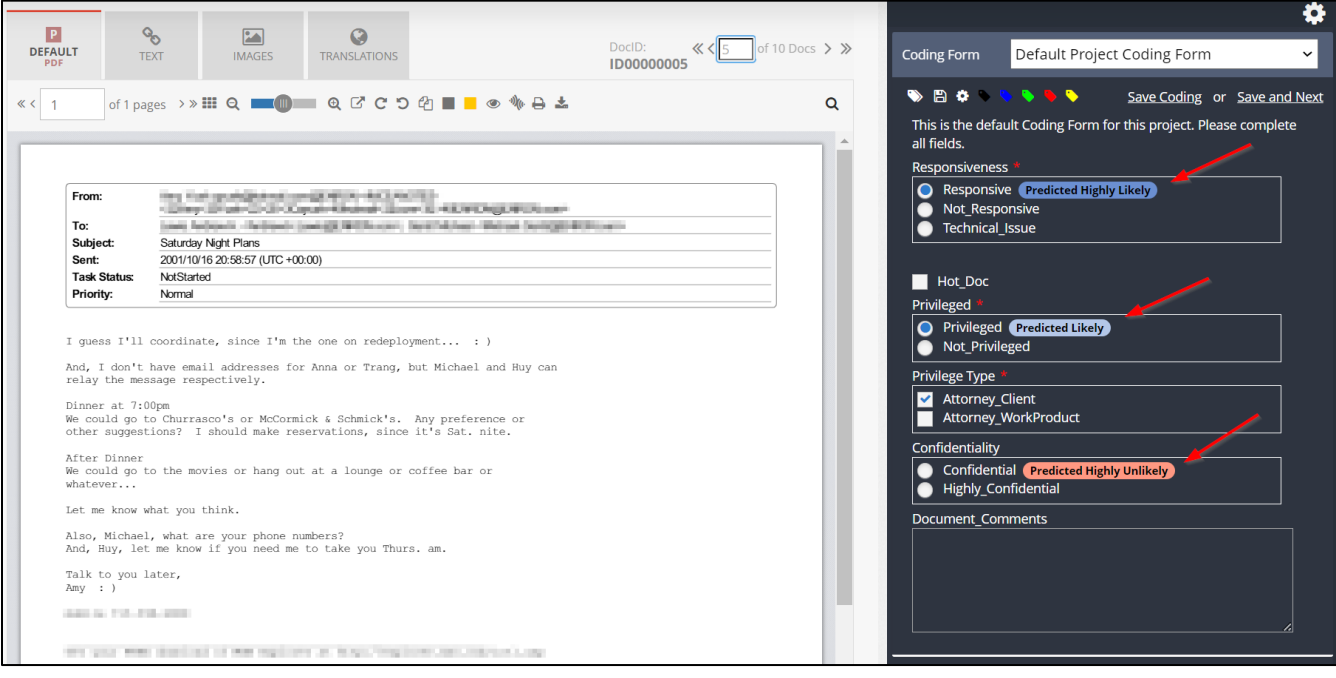